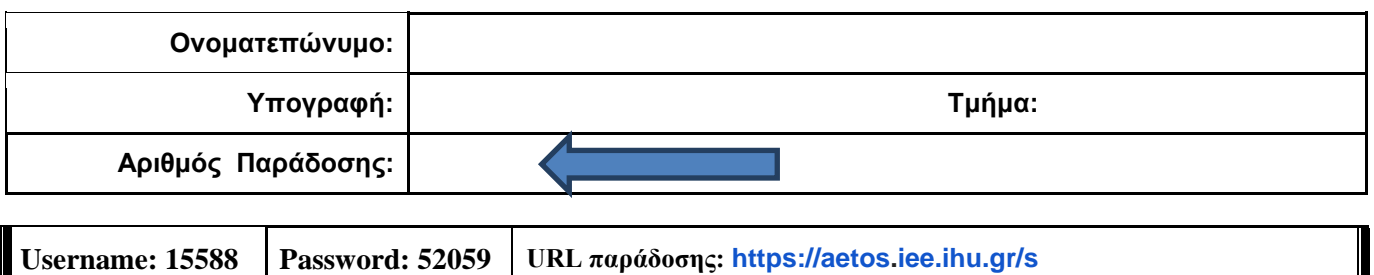

## **ΟΔΗΓΙΕΣ: ΟΜΑΔΑ Α**

- Δημιουργείστε ένα φάκελο με το Ονοματεπώνυμό σας στον δίσκο Public και εκεί να έχετε τα αρχεία σας. Απομακρύνετε όποια συσκευή μνήμης flash είχατε συνδέσει. **Απαγορεύεται αυστηρά η χρήση προγραμμάτων/ιστοσελίδων επικοινωνίας σε όλη τη διάρκεια της εξέτασης. Αν κάνετε χρήση τους θα μηδενιστείτε.**
- Οι παρακάτω δύο (2) ασκήσεις θα πρέπει να απαντηθούν πλήρως προκειμένου να βαθμολογηθείτε με άριστα. Το θέμα των μικροεπεξεργαστών είναι 70% ενώ το θέμα των μικροελεγκτών είναι 30%.
- Τα ονόματα των αρχείων που θα δημιουργήσετε ως λύση πρέπει να είναι ο αριθμός μητρώου σας ακολουθούμενος από το γράμμα της ομάδας σας και αμέσως μετά από τον αριθμό 1 για το πρώτο θέμα ή 2 για το δεύτερο θέμα. **Τα αρχεία σας πρέπει να έχουν κατάληξη .asm οπωσδήποτε** των μικροεπεξεργαστών ενώ .txt των μικροελεγκτών. (Π.χ. 123456A1.asm και 123456A2.txt).
- Στη πρώτη γραμμή του κάθε αρχείου σας να τοποθετήσετε ως σχόλια το ονοματεπώνυμό σας και το ΑΜ σας. Στο τέλος του προγράμματος θα πρέπει να επιστρέφετε στο λειτουργικό σύστημα για το θέμα των μικροεπεξεργαστών. Για την καλύτερη κατανόηση και βαθμολόγηση των προγραμμάτων σας, χρησιμοποιείστε σχόλια αν έχετε χρόνο.
- Σημειώστε επάνω στα θέματα τον **ΑΡΙΘΜΟ ΠΑΡΑΔΟΣΗΣ** που **θα** εμφανιστεί **όταν παραδώσετε** το αρχείο μέσω του URL παράδοσης που σας δίνεται.
- **Παραδώστε τα θέματα**, αφού συμπληρώσετε τα στοιχεία σας (εάν δεν τα παραδώσετε, δεν θα βαθμολογηθείτε).
- Διάρκεια εξέτασης **90' ακριβώς**.
- (1) Να γραφεί πρόγραμμα που θα γίνεται εισαγωγή κειμένου με παράλληλη εμφάνιση. Θα αποθηκεύονται σε μια περιοχή μνήμης 15 χαρακτήρων μόνο κεφαλαία λατινικά γράμματα και το κενό. Η εισαγωγή μπορεί να τερματιστεί πριν συμπληρωθεί το πλήθος, με το χαρακτήρα (\*). Σε περίπτωση που δεν έχει εισαχθεί τίποτα, το πρόγραμμα θα τερματίζεται έπειτα από κατάλληλο μήνυμα.

Στη συνέχεια θα εμφανίζεται στην επόμενη γραμμή το κείμενο που έχει εισαχθεί ένας χαρακτήρας ανά γραμμή. Τα γράμματα θα μετατρέπονται από κεφαλαία σε μικρά (μόνο αυτά που η ASCII τιμή τους είναι μονός αριθμός), ενώ αυτά που η ASCII τιμή τους είναι ζυγός αριθμός θα αυξάνεται η τιμή τους κατά 12 ενώ το κενό θα αντικαθιστάται από το χαρακτήρα '#'.

(2)

Συνδέστε στο Arduino Uno δύο LED (ένα κόκκινο και ένα μπλέ σε σειρά με αντιστάτες 220Ω). Προσθέστε ένα button που να συνδέεται στο pin 2 και προγραμματίστε τον μικροελεγκτή έτσι ώστε το κόκκινο LED να αναβοσβήνει κάθε 150 ms και το μπλέ να αναβοσβήνει αντίθετα με τον ίδιο χρόνο (πρόγραμμα Α). Με το πάτημα του κουμπιού μόνο το κόκκινο LED να αναβοσβήνει κάθε 350 ms (πρόγραμμα Β). Σε επόμενο πάτημα του κουμπιού μόνο το μπλέ LED να αναβοσβήνει κάθε 250 ms (πρόγραμμα C). Σε κάθε πάτημα του κουμπιού θα γίνεται εναλλαγή μεταξύ των προγραμμάτων Α-Β-C.

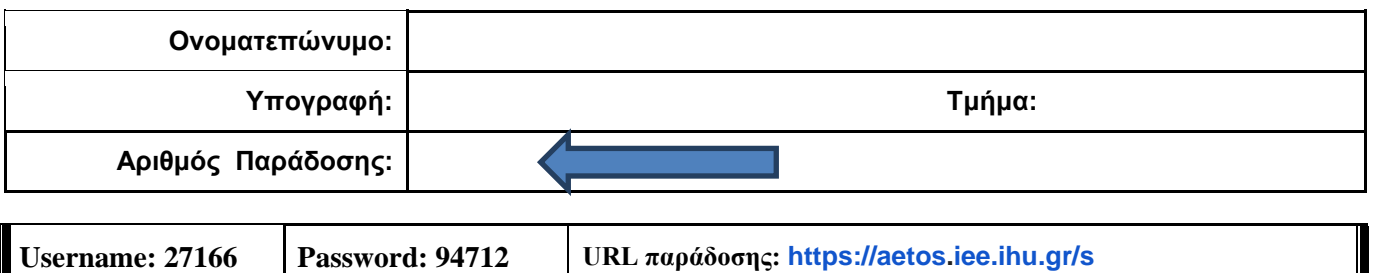

### **ΟΔΗΓΙΕΣ: ΟΜΑΔΑ Β**

- Δημιουργείστε ένα φάκελο με το Ονοματεπώνυμό σας στον δίσκο Public και εκεί να έχετε τα αρχεία σας. Απομακρύνετε όποια συσκευή μνήμης flash είχατε συνδέσει. **Απαγορεύεται αυστηρά η χρήση προγραμμάτων/ιστοσελίδων επικοινωνίας σε όλη τη διάρκεια της εξέτασης. Αν κάνετε χρήση τους θα μηδενιστείτε.**
- Οι παρακάτω δύο (2) ασκήσεις θα πρέπει να απαντηθούν πλήρως προκειμένου να βαθμολογηθείτε με άριστα. Το θέμα των μικροεπεξεργαστών είναι 70% ενώ το θέμα των μικροελεγκτών είναι 30%.
- Τα ονόματα των αρχείων που θα δημιουργήσετε ως λύση πρέπει να είναι ο αριθμός μητρώου σας ακολουθούμενος από το γράμμα της ομάδας σας και αμέσως μετά από τον αριθμό 1 για το πρώτο θέμα ή 2 για το δεύτερο θέμα. **Τα αρχεία σας πρέπει να έχουν κατάληξη .asm οπωσδήποτε** των μικροεπεξεργαστών ενώ .txt των μικροελεγκτών. (Π.χ. 123456B1.asm και 123456B2.txt).
- Στη πρώτη γραμμή του κάθε αρχείου σας να τοποθετήσετε ως σχόλια το ονοματεπώνυμό σας και το ΑΜ σας. Στο τέλος του προγράμματος θα πρέπει να επιστρέφετε στο λειτουργικό σύστημα για το θέμα των μικροεπεξεργαστών. Για την καλύτερη κατανόηση και βαθμολόγηση των προγραμμάτων σας, χρησιμοποιείστε σχόλια αν έχετε χρόνο.
- Σημειώστε επάνω στα θέματα τον **ΑΡΙΘΜΟ ΠΑΡΑΔΟΣΗΣ** που **θα** εμφανιστεί **όταν παραδώσετε** το αρχείο μέσω του URL παράδοσης που σας δίνεται.
- **Παραδώστε τα θέματα**, αφού συμπληρώσετε τα στοιχεία σας (εάν δεν τα παραδώσετε, δεν θα βαθμολογηθείτε).
- Διάρκεια εξέτασης **90' ακριβώς**.
- (1) Να γραφεί πρόγραμμα που να έχει τουλάχιστον ένα υποπρόγραμμα.

Στο κυρίως πρόγραμμα θα γίνεται εισαγωγή δύο Κεφαλαίων γραμμάτων μετά από κατάλληλο μήνυμα. Η εισαγωγή θα γίνεται χωρίς παράλληλη εμφάνιση και έπειτα από έλεγχο θα εμφανίζεται το γράμμα στην οθόνη. Σε περίπτωση λανθασμένης πληκτρολόγησης θα εμφανίζεται κατάλληλο μήνυμα λάθους με διπλό ήχο και θα συνεχίζει από την εισαγωγή του κάθε γράμματος. Τα δύο κεφαλαία γράμματα θα πρέπει να περαστούν μέσω διαφορετικών καταχωρητών στο υποπρόγραμμα κατά τιμή.

Το υποπρόγραμμα θα αθροίζει τις ASCII τιμές κάθε γράμματος και μετά θα υψώνει το άθροισμα στο τετράγωνο (char1+char2)^ 2. Στη συνέχεια θα διαιρεί το αποτέλεσμα με το 128 και αμέσως μετά θα επιστρέφει.

Στη συνέχεια το κυρίως πρόγραμμα θα εμφανίζει κατάλληλο μήνυμα και το αποτέλεσμα στο 16αδικό αριθμητικό σύστημα ακολουθούμενο από το γράμμα 'h'.

(2)

Συνδέστε στο Arduino Uno τρία LED (σε σειρά με αντιστάτες 220Ω) και προγραμματίστε τον μικροελεγκτή έτσι ώστε το πρώτο LED να ανάβει σταθερά, το δεύτερο να αναβοσβήνει κάθε 250 ms και το τρίτο να κάνει fade in και fade out (πρόγραμμα Α). Προσθέστε ένα button που να συνδέεται στο pin 2 έτσι ώστε με το πάτημα του κουμπιού να αλλάζει (πρόγραμμα Β) το πρώτο σε fade το δεύτερο σε σταθερά αναμμένο και το τρίτο να αναβοσβήνει. Σε επόμενο πάτημα (πρόγραμμα C) το πρώτο αναβοσβήνει, το δεύτερο κάνει fade ενώ το τρίτο ανάβει σταθερά. Σε κάθε πάτημα του κουμπιού θα γίνεται εναλλαγή μεταξύ των προγραμμάτων Α-Β-C.

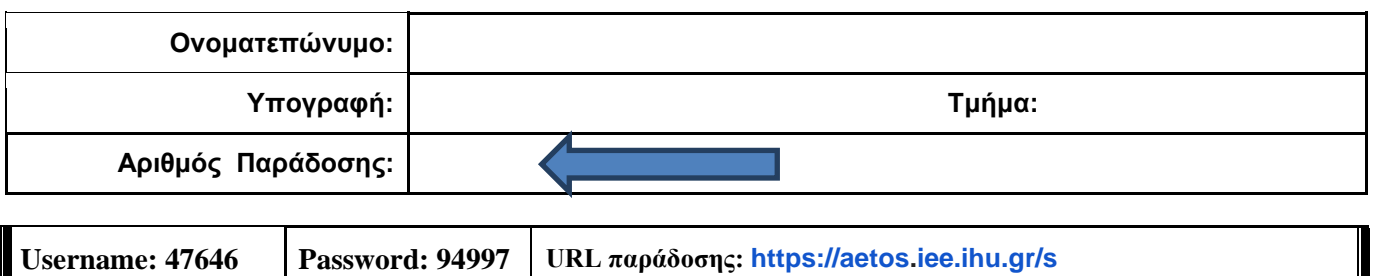

## **ΟΔΗΓΙΕΣ: ΟΜΑΔΑ C**

- Δημιουργείστε ένα φάκελο με το Ονοματεπώνυμό σας στον δίσκο Public και εκεί να έχετε τα αρχεία σας. Απομακρύνετε όποια συσκευή μνήμης flash είχατε συνδέσει. **Απαγορεύεται αυστηρά η χρήση προγραμμάτων/ιστοσελίδων επικοινωνίας σε όλη τη διάρκεια της εξέτασης. Αν κάνετε χρήση τους θα μηδενιστείτε.**
- Οι παρακάτω δύο (2) ασκήσεις θα πρέπει να απαντηθούν πλήρως προκειμένου να βαθμολογηθείτε με άριστα. Το θέμα των μικροεπεξεργαστών είναι 70% ενώ το θέμα των μικροελεγκτών είναι 30%.
- Τα ονόματα των αρχείων που θα δημιουργήσετε ως λύση πρέπει να είναι ο αριθμός μητρώου σας ακολουθούμενος από το γράμμα της ομάδας σας και αμέσως μετά από τον αριθμό 1 για το πρώτο θέμα ή 2 για το δεύτερο θέμα. **Τα αρχεία σας πρέπει να έχουν κατάληξη .asm οπωσδήποτε** των μικροεπεξεργαστών ενώ .txt των μικροελεγκτών. (Π.χ. 123456C1.asm και 123456C2.txt).
- Στη πρώτη γραμμή του κάθε αρχείου σας να τοποθετήσετε ως σχόλια το ονοματεπώνυμό σας και το ΑΜ σας. Στο τέλος του προγράμματος θα πρέπει να επιστρέφετε στο λειτουργικό σύστημα για το θέμα των μικροεπεξεργαστών. Για την καλύτερη κατανόηση και βαθμολόγηση των προγραμμάτων σας, χρησιμοποιείστε σχόλια αν έχετε χρόνο.
- Σημειώστε επάνω στα θέματα τον **ΑΡΙΘΜΟ ΠΑΡΑΔΟΣΗΣ** που **θα** εμφανιστεί **όταν παραδώσετε** το αρχείο μέσω του URL παράδοσης που σας δίνεται.
- **Παραδώστε τα θέματα**, αφού συμπληρώσετε τα στοιχεία σας (εάν δεν τα παραδώσετε, δεν θα βαθμολογηθείτε).
- Διάρκεια εξέτασης **90' ακριβώς**.
- (1) Να γραφεί πρόγραμμα που να έχει τουλάχιστον ένα υποπρόγραμμα. Το κυρίως πρόγραμμα θα καλεί δύο φορές το υποπρόγραμμα.

Στο υποπρόγραμμα μετά από κατάλληλο μήνυμα θα γίνεται η εισαγωγή ενός μονοψήφιου αριθμού του 10αδικού αριθμητικού συστήματος χωρίς παράλληλη εμφάνιση και μετά από έλεγχο θα εμφανίζεται στην οθόνη. Στην περίπτωση λανθασμένης πληκτρολόγησης θα εμφανίζεται κατάλληλο μήνυμα λάθους με ήχο και θα συνεχίζει από την εισαγωγή του αριθμού. Μετά θα επιστρέφει.

Στη συνέχεια το κυρίως πρόγραμμα θα ελέγχει τους δύο αριθμούς αν είναι μονοί ή ζυγοί. Αν είναι και οι δύο ίδιοι (μονοί ή ζυγοί) τότε θα εμφανίζει στην οθόνη μετά από κατάλληλο μήνυμα τον μεγαλύτερο αριθμό από τους δύο. Αν είναι διαφορετικοί (μονός και ζυγός) τότε θα εμφανίζει μήνυμα για το ποιος είναι ο μικρότερος (μικρότερος είναι ο μονός ή μικρότερος είναι ο ζυγός).

(2)

Χρησιμοποιήστε το έτοιμο παράδειγμα του Tinkercad "LCD" όπου είναι έτοιμη η συνδεσμολογία. Προσθέστε τον σένσορα TMP36 ο οποίος μετράει θερμοκρασία κάθε 3 sec. Εμφανίστε στην οθόνη στην πρώτη γραμμή την τιμή της θερμοκρασίας Κελσίου και μετά το "degrees C". Στη δεύτερη γραμμή να γίνεται η εμφάνιση της θερμοκρασίας σε βαθμούς Κέλβιν και το κείμενο "degrees Κ". Στην επόμενη μέτρηση θα αλλάζουν γραμμή και θα φαίνεται πρώτα σε Κέλβιν και μετά σε Κελσίου εναλλάξ. Η εναλλαγή αυτή των γραμμών θα γίνεται σε κάθε μέτρηση. (Κ=C+273,15)

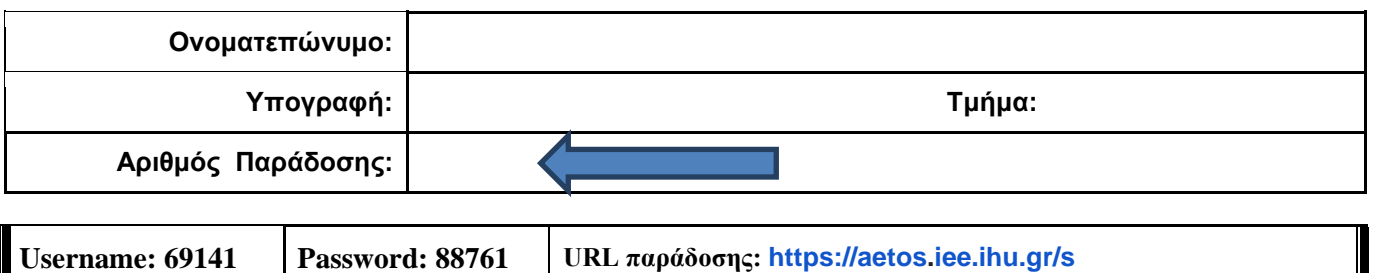

### **ΟΔΗΓΙΕΣ: ΟΜΑΔΑ D**

- Δημιουργείστε ένα φάκελο με το Ονοματεπώνυμό σας στον δίσκο Public και εκεί να έχετε τα αρχεία σας. Απομακρύνετε όποια συσκευή μνήμης flash είχατε συνδέσει. **Απαγορεύεται αυστηρά η χρήση προγραμμάτων/ιστοσελίδων επικοινωνίας σε όλη τη διάρκεια της εξέτασης. Αν κάνετε χρήση τους θα μηδενιστείτε.**
- Οι παρακάτω δύο (2) ασκήσεις θα πρέπει να απαντηθούν πλήρως προκειμένου να βαθμολογηθείτε με άριστα. Το θέμα των μικροεπεξεργαστών είναι 70% ενώ το θέμα των μικροελεγκτών είναι 30%.
- Τα ονόματα των αρχείων που θα δημιουργήσετε ως λύση πρέπει να είναι ο αριθμός μητρώου σας ακολουθούμενος από το γράμμα της ομάδας σας και αμέσως μετά από τον αριθμό 1 για το πρώτο θέμα ή 2 για το δεύτερο θέμα. **Τα αρχεία σας πρέπει να έχουν κατάληξη .asm οπωσδήποτε** των μικροεπεξεργαστών ενώ .txt των μικροελεγκτών. (Π.χ. 123456D1.asm και 123456D2.txt).
- Στη πρώτη γραμμή του κάθε αρχείου σας να τοποθετήσετε ως σχόλια το ονοματεπώνυμό σας και το ΑΜ σας. Στο τέλος του προγράμματος θα πρέπει να επιστρέφετε στο λειτουργικό σύστημα για το θέμα των μικροεπεξεργαστών. Για την καλύτερη κατανόηση και βαθμολόγηση των προγραμμάτων σας, χρησιμοποιείστε σχόλια αν έχετε χρόνο.
- Σημειώστε επάνω στα θέματα τον **ΑΡΙΘΜΟ ΠΑΡΑΔΟΣΗΣ** που **θα** εμφανιστεί **όταν παραδώσετε** το αρχείο μέσω του URL παράδοσης που σας δίνεται.
- **Παραδώστε τα θέματα**, αφού συμπληρώσετε τα στοιχεία σας (εάν δεν τα παραδώσετε, δεν θα βαθμολογηθείτε).
- Διάρκεια εξέτασης **90' ακριβώς**.
- (1) Να γραφεί πρόγραμμα που γίνεται εισαγωγή μιας λέξης 6 γραμμάτων χωρίς παράλληλη εμφάνιση. Μετά από έλεγχο θα εμφανίζονται και θα αποθηκεύονται μόνο τα μικρά λατινικά. Στη συνέχεια θα υπολογίζεται ο λεξάριθμος της λέξης που πληκτρολογήθηκε αθροίζοντας τις ASCII τιμές των γραμμάτων που αποτελούν τη λέξη.

Αμέσως μετά θα γίνεται ακριβώς το ίδιο για μια δεύτερη λέξη των 6 γραμμάτων όπως πριν.

Το πρόγραμμα θα συγκρίνει στη συνέχεια ποια λέξη έχει μεγαλύτερο λεξάριθμο. Αμέσως μετά θα εμφανίζεται η λέξη με το μεγαλύτερο λεξάριθμο μετά από κατάλληλο μήνυμα.

(2)

Χρησιμοποιήστε το έτοιμο παράδειγμα του Tinkercad "LCD" όπου είναι έτοιμη η συνδεσμολογία. Προσθέστε τον σένσορα TMP36 ο οποίος μετράει θερμοκρασία κάθε 3 sec. Εμφανίστε στην οθόνη στην πρώτη γραμμή την τιμή της θερμοκρασίας Κελσίου και μετά το "degrees C". Μετά την πάροδο 1 sec να γίνεται η εμφάνιση της θερμοκρασίας σε βαθμούς Φαρενάιτ και το κείμενο "degrees F" (F=1,8\*C+32). Μετά την πάροδο 1 sec να γίνεται η εμφάνιση της θερμοκρασίας σε βαθμούς Κέλβιν και το κείμενο "degrees Κ" (Κ=C+273,15). Στην επόμενη μέτρηση θα αλλάζει σε Κελσίου και ούτω κάθε εξής.